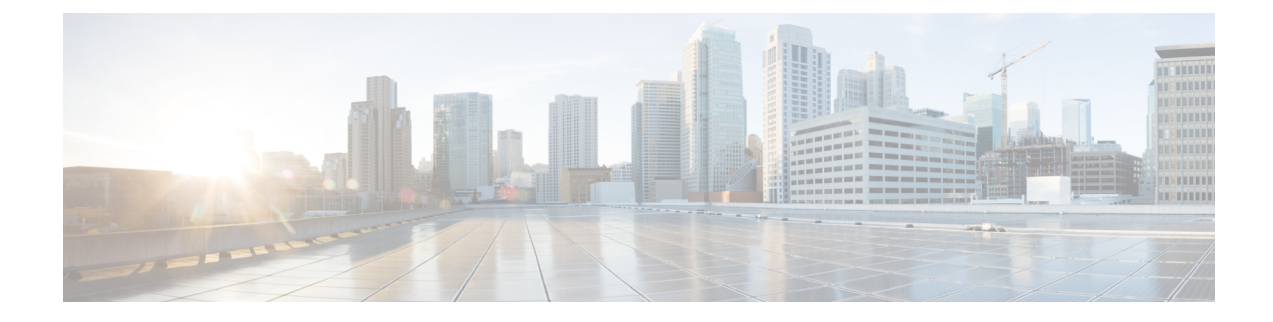

# **Configuration Management Commands**

**Note**

For a list of Cisco IOS XE SD-WAN commands qualified for use in Cisco vManage CLI templates, see [List](https://www.cisco.com/c/en/us/td/docs/routers/sdwan/command/iosxe/qualified-cli-command-reference-guide/m-appendix.html) of [Commands](https://www.cisco.com/c/en/us/td/docs/routers/sdwan/command/iosxe/qualified-cli-command-reference-guide/m-appendix.html) Qualified in Cisco IOS XE Release 17.x. For information about specific commands, see the appropriate chapter in Cisco IOS XE SD-WAN Qualified [Command](https://www.cisco.com/c/en/us/td/docs/routers/sdwan/command/iosxe/qualified-cli-command-reference-guide.html) Reference Guide.

- Overview of [Configuration](#page-1-0) Management Commands, on page 2
- [abort,](#page-1-1) on page 2
- [clear,](#page-2-0) on page 3
- [commit,](#page-3-0) on page 4
- [describe,](#page-4-0) on page 5
- do, on [page](#page-5-0) 6
- end, on [page](#page-6-0) 7
- exit, on [page](#page-6-1) 7
- [help,](#page-7-0) on page 8
- [load,](#page-8-0) on page 9
- no, on [page](#page-9-0) 10
- [pwd,](#page-10-0) on page 11
- [revert,](#page-11-0) on page 12
- [rollback,](#page-11-1) on page 12
- [save,](#page-13-0) on page 14
- show [configuration,](#page-15-0) on page 16
- show [configuration](#page-16-0) commit, on page 17
- show [configuration](#page-17-0) diff, on page 18
- show [configuration](#page-18-0) merge, on page 19
- show [configuration](#page-19-0) rollback, on page 20
- show [configuration](#page-20-0) running, on page 21
- show [full-configuration,](#page-21-0) on page 22
- show [history,](#page-21-1) on page 22
- show parser [dump,](#page-22-0) on page 23
- top, on [page](#page-23-0) 24
- [validate,](#page-24-0) on page 25

## <span id="page-1-0"></span>**Overview of Configuration Management Commands**

The configuration management command reference pages describe the CLI commandsthat you use to manage a configuration on vSmart controllers, vEdge routers, and vBond orchestrators. You know that you are in configuration mode because the CLI prompt changes to include the string **(config)**.

In the CLI, the configuration management commands are grouped together after the functional configuration commands, and they are organized alphabetically. Some of commands are organized into functional hierarchies. The top-level configuration management commands and command hierarchies are:

- abort—End the configuration session.
- clear—Remove all changes to the configuration.
- commit—Activate the configuration.
- describe—Display help about the configuration commands.
- do—Run an operational command without exiting from configuration mode.
- end—End the configuration session.
- exit—Exit from the current configuration level.
- help—Display help information about CLI commands.
- load—Load the configuration from an ASCII text file.
- no—Negate a command.
- pwd—Display the current configuration level.
- revert—Return to the running configuration.
- rollback—Return to a previously committed version of the configuration.
- save—Save the configuration to an ASCII text file.
- show—Display a configuration parameter.
- top—Return to the top level in the configuration.
- validate—Validate the configuration.

The configuration commands themselves are described under Configuration Commands.

## <span id="page-1-1"></span>**abort**

Exit configure mode immediately, without displaying a prompt warning you to save uncommitted changes. **abort**

### **Syntax Description**

None

### **Command History**

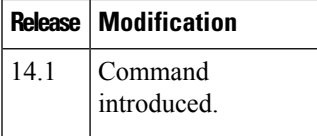

### **Example**

### **Example 1**

```
vedge1(config)# abort
vedge1#
```
### **Related Topics**

```
clear, on page 3
commit, on page 4
rollback, on page 12
```
## <span id="page-2-0"></span>**clear**

Clear all changes made to the configuration during the current session.

**clear**

### **Syntax Description**

None

### **Command History**

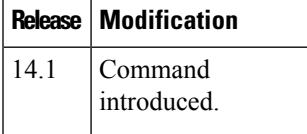

### **Example**

### **Example 1**

```
vvedge1(config)# clear
All configuration changes will be lost. Proceed? [yes, NO] yes
vedge1(config)#
```
### **Related Topics**

[abort,](#page-1-1) on page 2 [rollback,](#page-11-1) on page 12

## <span id="page-3-0"></span>**commit**

Activate the commandsin the configuration on the Cisco vEdge device and make it the running configuration. You issue this **commit** command from configuration mode.

**commit** (**abort** | **and-quit** | **check** | **confirmed** [*timeout*] [**persist**] | **no-confirm**) [**comment** *text*] [**label** *text*] [**persist-id** *id*] [**save-running** *filename*]

### **Syntax Description**

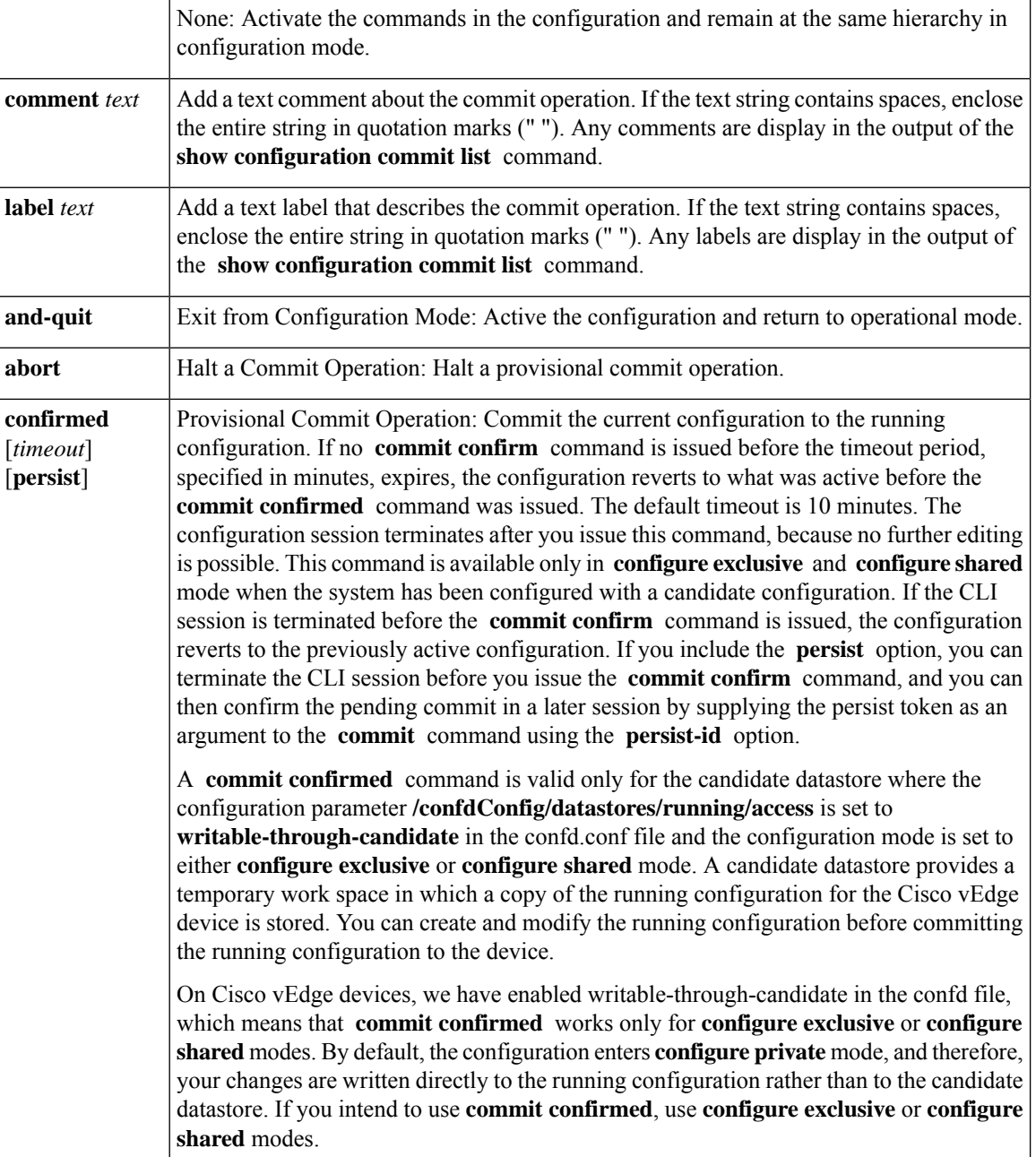

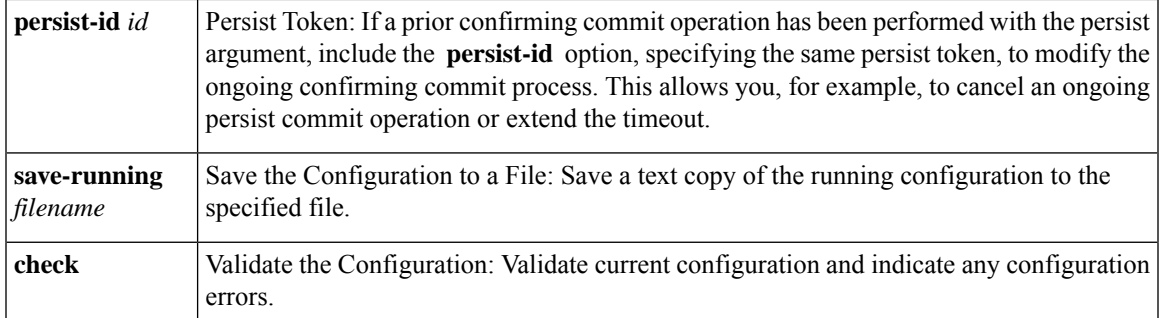

### **Command History**

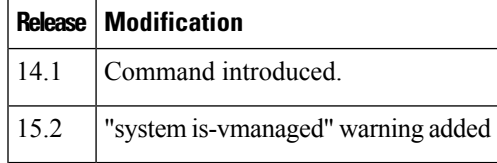

### **Example**

### **Example 1**

```
vedge1(config-system)# commit and-quit
Commit complete.
vedge1#
```
### **Example 2**

```
vm5# config exclusive
Entering configuration mode exclusive
Warning: uncommitted changes will be discarded on exit
vm5(config)# vpn 3
vm5(config-vpn-3)# commit confirmed
Warning: The configuration will be reverted if you exit the CLI without
performing the commit operation within 10 minutes.
vm5(config-vpn-3)# commit
Commit complete. Configuration is now permanent.
vm5(config-vpn-3)# exit
```
### **Related Topics**

```
commit
```
show [configuration](sdwan-cr-book_chapter5.pdf#nameddest=unique_569) commit list [validate,](#page-24-0) on page 25

## <span id="page-4-0"></span>**describe**

Display internal information about how a configuration command is implemented. **describe** *command*

### **Syntax Description**

*command* Information about a Command: Display internal information about a command's implementation.

### **Command History**

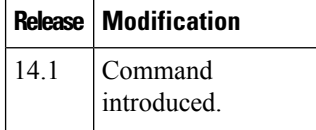

### **Example**

### **Example 1**

```
vm4(config)# describe vpn
Common
   Source : YANG
   Module : viptela-vpn
   Namespace : http://viptela.com/vpn
   Path : /vpn
   Node : container
   Revision : 2013-02-12
   Exported agents : all
   Checksum : 5b30372a4dedcad2a01633f79395720
```
### **Related Topics**

show [parser](sdwan-cr-book_chapter5.pdf#nameddest=unique_583) dump

## <span id="page-5-0"></span>**do**

Run an operational command from within configuration mode.

**do** *command*

### **Syntax Description**

*command* Command Name: Run the specified operational-mode command.

### **Command History**

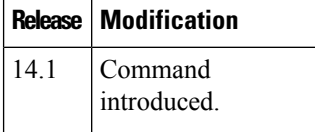

### **Example**

### **Example 1**

```
vedge1(config-vpn-0)# do show version
14.0b 20131206-2 build 52
vedge1(config)#
```
### **Related Topics**

Overview of [Operational](sdwan-cr-book_chapter5.pdf#nameddest=unique_421) Commands

## <span id="page-6-0"></span>**end**

Exit configuration mode.

**end** [**no-confirm**]

### **Syntax Description**

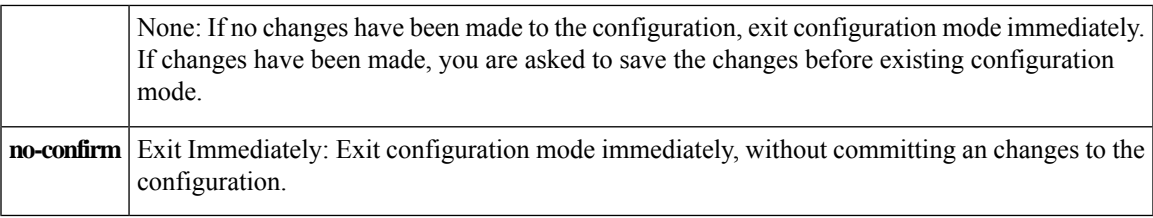

### **Command History**

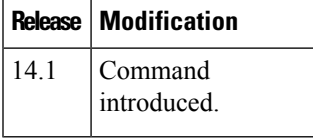

### **Example**

### **Example 1**

```
vedge1(config-banner)# end
Uncommitted changes found, commit them? [yes/no/CANCEL] no
vedge1#
```
### **Related Topics**

[abort,](#page-1-1) on page 2 [exit,](#page-6-1) on page 7

## <span id="page-6-1"></span>**exit**

Exit from the current mode in the configuration, or exit configuration mode altogether.

### **exit** [**configuration-mode**] [**level**] [**no-confirm**]

### **Syntax Description**

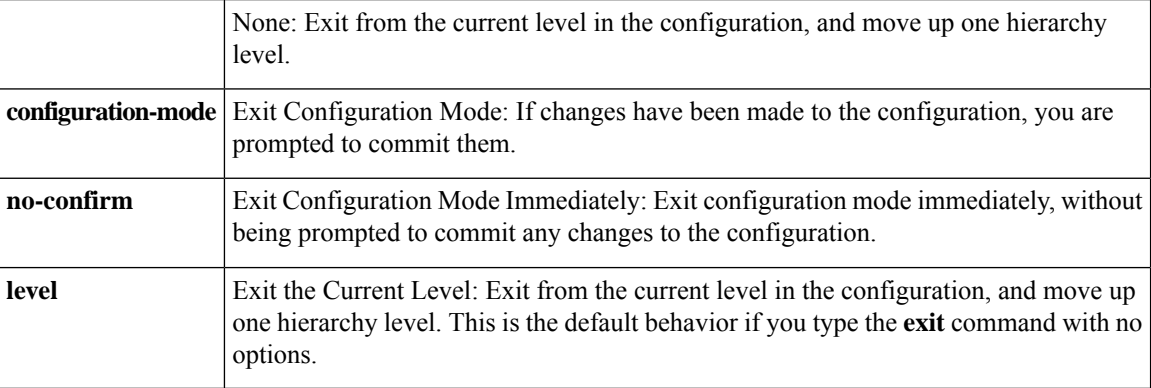

### **Command History**

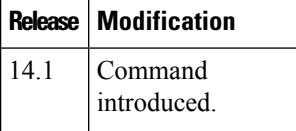

### **Example**

### **Example 1**

```
vedge1(config)# vpn 0 interface ge0/0
vedge1(config-interface-ge0/0)# exit
vedge1(config-vpn-0)#vedge1(config-banner)# exit configuration-mode
Uncommitted changes found, commit them? [yes/no/CANCEL] no
vedge1#
```
### **Related Topics**

[end](#page-6-0), on page 7

## <span id="page-7-0"></span>**help**

Display help information about a command.

**help** *command*

### **Syntax Description**

*command* | Help about a Command: Display short help information about a command.

### **Command History**

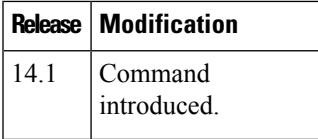

### **Example**

### **Example 1**

```
vedge1(config)# help banner
Help for command: banner
    Set banners
```
### **Related Topics**

show [parser](#page-22-0) dump, on page 23 show [parser](sdwan-cr-book_chapter5.pdf#nameddest=unique_583) dump

## <span id="page-8-0"></span>**load**

Load the configuration from a file.

**load** (**merge** | **override** | **replace**) *file-path*

### **Syntax Description**

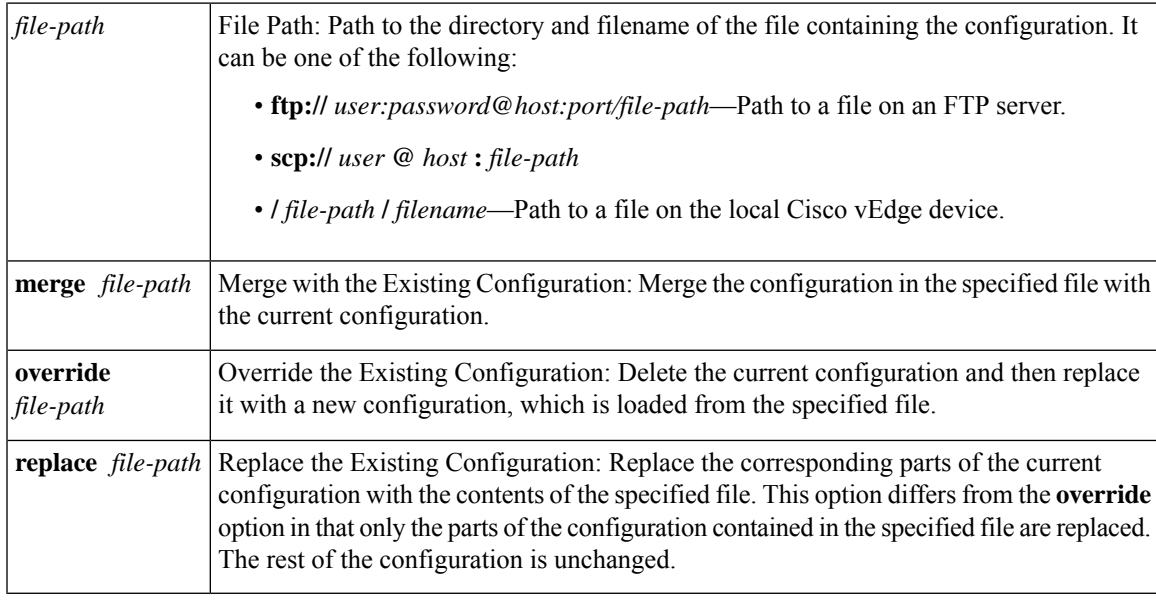

**Note load override** and **load merge** is not supported on Cisco IOS XE devices.

### **Command History**

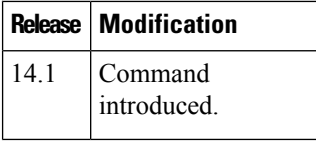

### **Example**

### **Example 1**

Load the configuration from a file on the router:

```
vm4(config)# load replace test-configuration-file
Loading.
1.18 KiB parsed in 0.09 sec (12.05 KiB/sec)
vm4(config)#
```
### **Related Topics**

[file](sdwan-cr-book_chapter5.pdf#nameddest=unique_474) list [rollback](#page-11-1), on page 12 [save](#page-13-0), on page 14

### <span id="page-9-0"></span>**no**

Delete or unset a configuration command or parameter.

**no** *command*

### **Syntax Description**

*command* Delete or Unset a Command: Delete or unset the specified command from the configuration.

### **Command History**

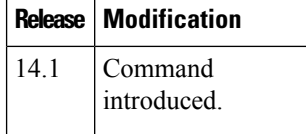

### **Examples**

### **Example 1**

Delete the login banner from the configuration:

```
vm4(config)# banner login "Welcome to vEdge4"
vm4(config-banner)# commit and-quit
Commit complete.
vm4# show running-config banner
banner
```

```
login "Welcome to vEdge4"
!
vm4# config
Entering configuration mode terminal
vm4(config)# no banner login
vm4(config)# commit and-quit
Commit complete.
vm4# show running-config banner
% No entries found.
```
### **Example 2**

Enable the operation of an interface:

```
vm4# show running-config vpn 0 interface ge0/7vpn 0
interface ge0/7
 ip address 10.0.100.14/24
 no shutdown
 !
!
```
### **Related Topics**

Overview of [Configuration](sdwan-cr-book_chapter4.pdf#nameddest=unique_8) Commands

## <span id="page-10-0"></span>**pwd**

Display the current path in the configuration hierarchy.

**pwd**

### **Syntax Description**

None

### **Command History**

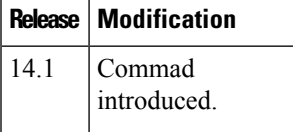

### **Example**

### **Example 1**

```
vedge1(config)# pwd
At top level
vedge1(config)# vpn 0 interface ge0/0
vedge1(config-interface-ge0/0)# pwd
Current submode path:
 vpn vpn-instance 0 \ interface ge0/0
vedge1(config-interface-ge0/0)#
```
### **Related Topics**

[exit,](#page-6-1) on page 7 [top](#page-23-0), on page 24

## <span id="page-11-0"></span>**revert**

Copy the running configuration into the current candidate configuration.

### **revert** [**no-confirm**]

### **Syntax Description**

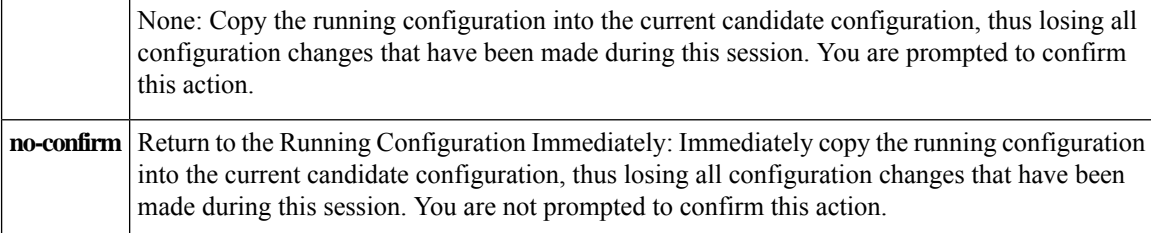

### **Command History**

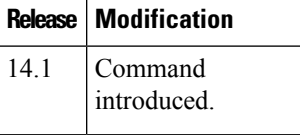

### **Example**

### **Example 1**

```
vedge1(config)# revert
% No configuration changes.
vedge1(config)# no banner
vedge1(config)# revert
All configuration changes will be lost. Proceed? [yes, NO] no
Aborted: by user
vedge1(config)#
```
### **Related Topics**

[load,](#page-8-0) on page 9 [rollback](#page-11-1), on page 12

## <span id="page-11-1"></span>**rollback**

Return to a previously committed configuration.

**rollback** (**configuration** [*number*] | **selective** *number*)

### **Syntax Description**

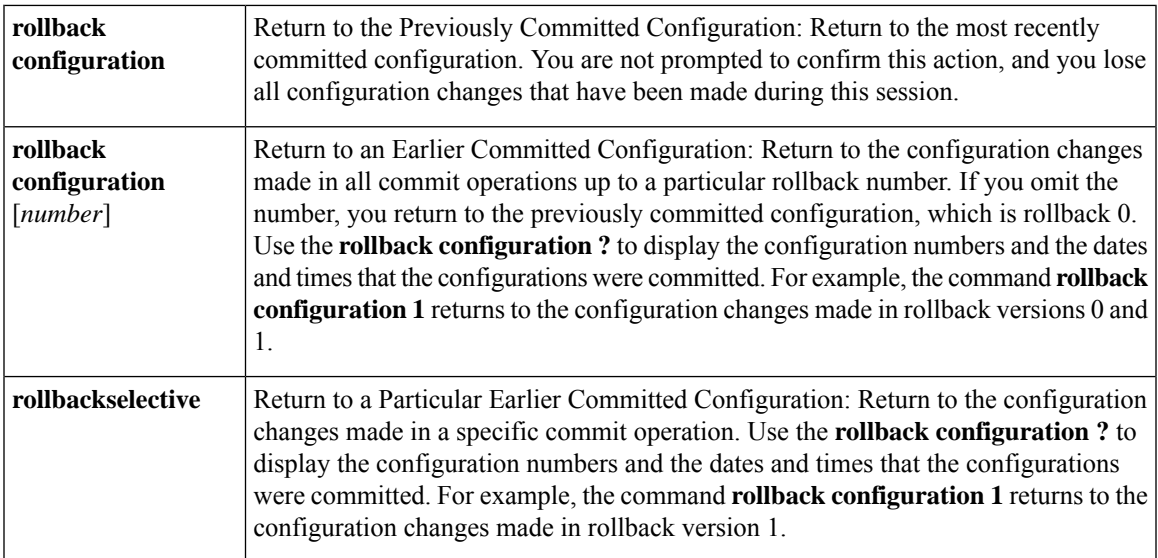

### **Command History**

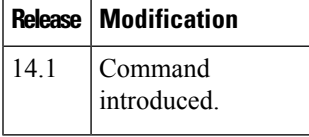

### **Examples**

### **Example 1**

Roll back to the last two sets of configuration changes:

```
vsmart(config)# do show running-config policy
% No entries found.
vsmart(config)# policy lists site-list s site-id 10
vsmart(config-site-list-s)# commit
Commit complete.
config# do show running-config policy
policy
lists
 site-list s
  site-id 10
 !
!
!vsmart(config-lists)# vpn-list v vpn 1
vsmart(config-vpn-list-v)# commit
Commit complete.
vsmart(config-vpn-list-v)#
vsmart(config)# do show running-config policy
policy
lists
  vpn-list v
  vpn 1
 !
  site-list s
```

```
save
```

```
site-id 10
 !
 !
!
vsmart(config)# rollback configuration
Possible completions:
 0 2013-12-12 12:01:05 by admin via cli
 1 2013-12-12 12:00:50 by admin via cli
 <cr> latest
vsmart(config)# rollback configuration 1 ========> rollback 0 and 1 are applied
vsmart(config)# show configuration
policy
lists
 no vpn-list v
 no site-list s
 !
!
```
### **Example 2**

Roll back to only the second previous configuration:

```
vsmart(config)# clear
All configuration changes will be lost. Proceed? [yes, NO] yes
vsmart(config)# show configuration
% No configuration changes found.
vsmart(config)# rollback selective
Possible completions:
0 2013-12-12 12:01:05 by admin via cli
1 2013-12-12 12:00:50 by admin via cli
<cr> latest
vsmart(config)# rollback selective 1 ==========> Only rollback 1 applied
vsmart(config)# top show configuration
policy
lists
  no site-list s
!
!
```
### **Related Topics**

[load,](#page-8-0) on page 9 [revert,](#page-11-0) on page 12

## <span id="page-13-0"></span>**save**

Save the entire current configuration or parts of it to a file. **save** *file-path*[*hierarchy*] [**overwrite**]

### **Syntax Description**

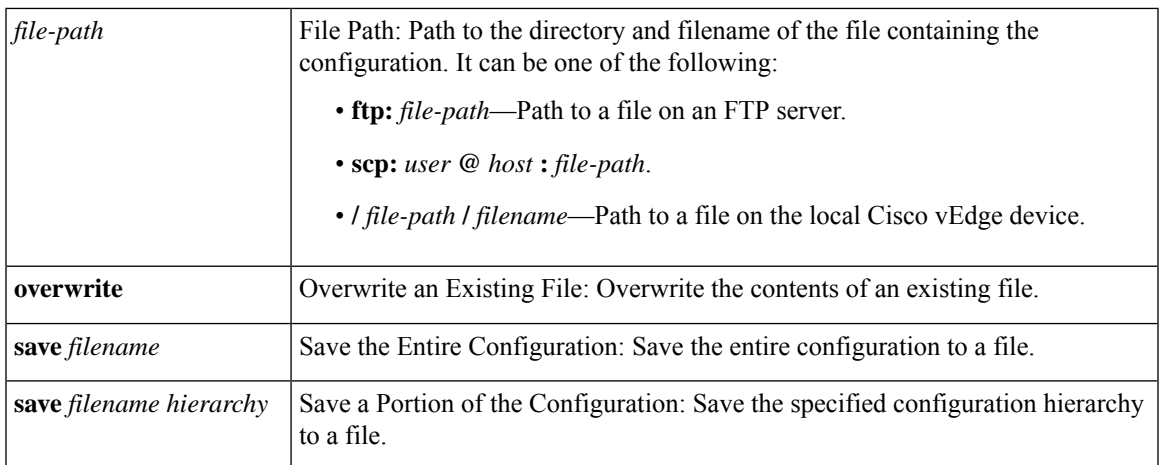

### **Command History**

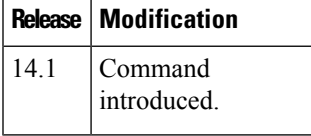

### **Example**

### **Example 1**

Save the configuration to a file:

```
vedge1(config)# save config-system system
Saving system
vedge1(config)# do file show config-system
system
host-name vedge1
system-ip 172.16.255.1
domain-id 1
site-id 1
clock timezone America/Los_Angeles
vbond 10.0.14.4
aaa
 auth-order local radius
 usergroup basic
  task system read write
  task interface read write
  !
 usergroup netadmin
 !
 usergroup operator
  task system read
  task interface read
  task policy read
  task routing read
  task security read
  !
  user admin
  password $1$zvOh58pk$QLX7/RS/F0c6ar94.xl2k.
```

```
!
 user eve
  password $1$aLEJ6jve$aBpPQpkl3h.SvA2dt4/6E/
  group operator
 !
!
logging
 disk
  enable
 !
!
!
```
### **Related Topics**

[file](sdwan-cr-book_chapter5.pdf#nameddest=unique_474) list file [show](sdwan-cr-book_chapter5.pdf#nameddest=unique_475) [load,](#page-8-0) on page 9

# <span id="page-15-0"></span>**show configuration**

Display changes that have been made to the configuration during the current editing session. The changes are displayed is the same format as the configuration is displayed when you issue a **show full-configuration** configuration command or a **show running-config** operational command.

```
show configuration [hierarchy]
```
### **Syntax Description**

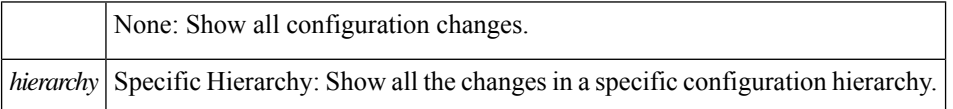

### **Command History**

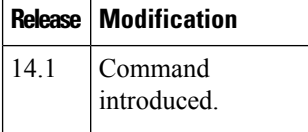

### **Example**

### **Example 1**

Display all configuration changes:

```
vm4(config)# banner motd "Welcome to vEdge4"
vm4(config-banner)# top
vm4(config)# show configuration
banner
motd "Welcome to vEdge4"
!
```
### **Related Topics**

show [configuration](#page-16-0) commit, on page 17 show [configuration](#page-17-0) diff, on page 18 show [configuration](#page-18-0) merge, on page 19 show [configuration](#page-20-0) running, on page 21 show [full-configuration,](#page-21-0) on page 22

## <span id="page-16-0"></span>**show configuration commit**

Display the configuration changes that took effect as the result of a previous commit operation.

**show configuration commit changes** (*rollback-number* | **latest**)

**show configuration commit changes diff** (*rollback-number* | **latest**)

**show configuration commit list** [*number*]

### **Syntax Description**

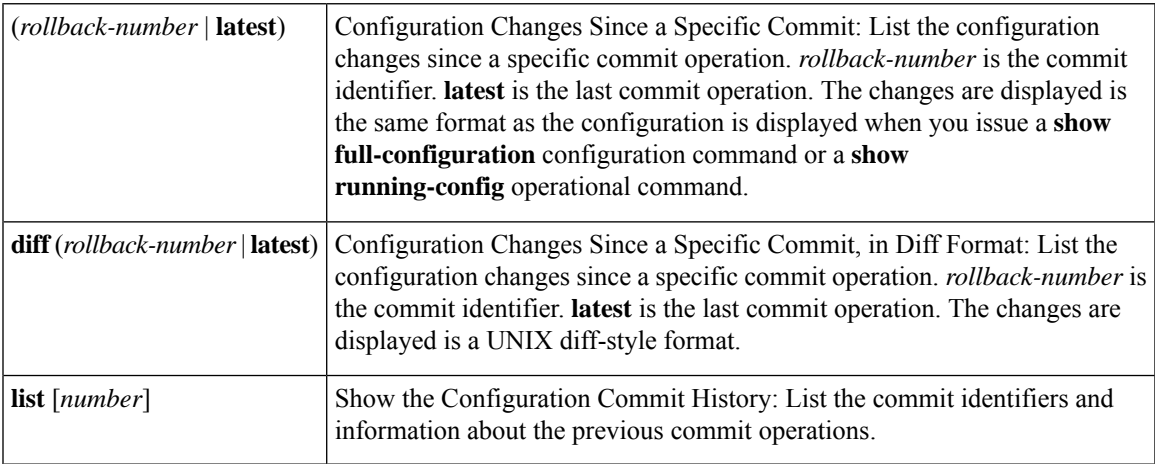

### **Command History**

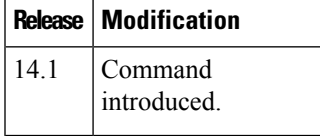

### **Examples**

### **Example 1**

Display configuration changes:

```
vm4(config)# show configuration commit changes diff 1
+banner
+ login "Welcome to vEdge4"
+!
```

```
vm4(config)# show configuration commit changes 1
banner
login "Welcome to vEdge4"
!
```
### **Example 2**

List an abridged commit history:

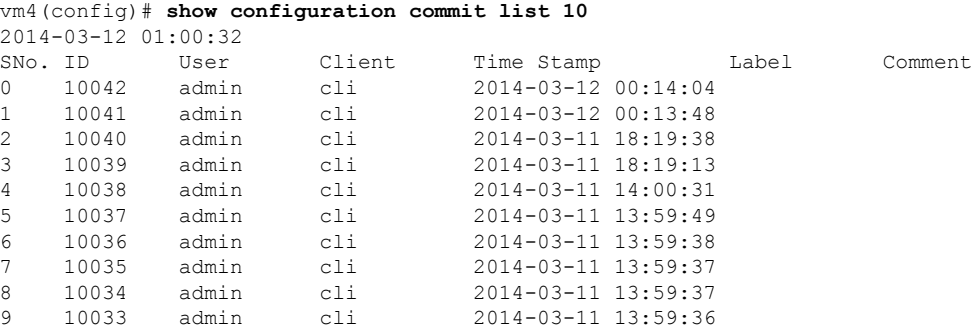

### **Related Topics**

show [configuration](#page-15-0), on page 16 show [configuration](#page-17-0) diff, on page 18 show [configuration](#page-18-0) merge, on page 19 show [configuration](#page-20-0) running, on page 21 show [full-configuration](#page-21-0), on page 22

## <span id="page-17-0"></span>**show configuration diff**

Display changes that have been made to the configuration during the current editing session. The changes are displayed is UNIX-style diff format.

```
show configuration diff [hierarchy]
```
### **Syntax Description**

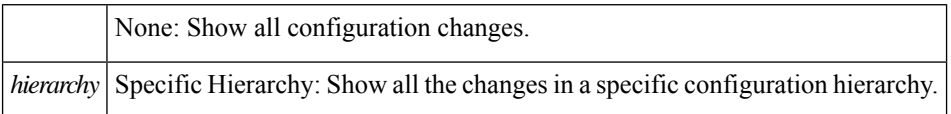

### **Command History**

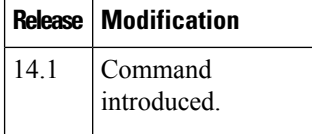

### **Example**

### **Example 1**

Display all configuration changes:

```
vm4(config)# show configuration diff
banner
+ login "Welcome to vEdge4"
 !
```
### **Related Topics**

show [configuration](#page-15-0), on page 16 show [configuration](#page-16-0) commit, on page 17 show [configuration](#page-19-0) rollback, on page 20 show [configuration](#page-20-0) running, on page 21 show [full-configuration,](#page-21-0) on page 22

## <span id="page-18-0"></span>**show configuration merge**

Display a combination of the running and target configurations.

**show configuration merge** [*hierarchy*]

### **Syntax Description**

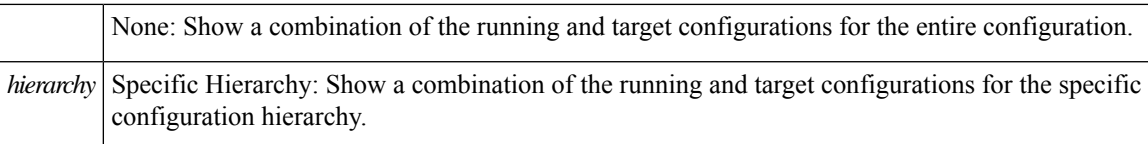

### **Command History**

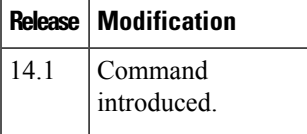

### **Example**

### **Example 1**

Display the merged configuration for a specific command hierarchy:

```
vm4(config)# show configuration merge banner
banner
login "Welcome to vEdge4"
motd "Welcome to vEdge4"
!
```
### **Related Topics**

show [configuration](#page-15-0), on page 16 show [configuration](#page-16-0) commit, on page 17 show [configuration](#page-17-0) diff, on page 18 show [configuration](#page-19-0) rollback, on page 20 show [configuration](#page-20-0) running, on page 21 show [full-configuration](#page-21-0), on page 22

## <span id="page-19-0"></span>**show configuration rollback**

Compare the current target configuration to the configuration in a previously committed version, and display the differences.

**show configuration rollback changes** (*rollback-number* | **latest**)

### **Syntax Description**

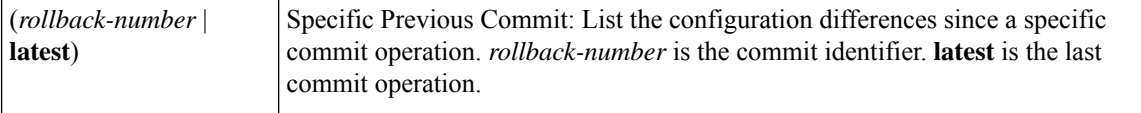

### **Command History**

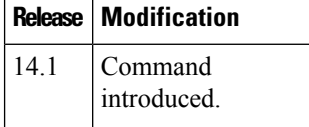

### **Example**

### **Example 1**

Display the configuration differences from previously committed configurations:

```
vm4(config)# show configuration rollback changes 1
banner
login "Welcome to vEdge4"
no motd "Welcome to vEdge4"
!
vm4(config)# show configuration rollback changes 2
no banner
vm4(config)# show configuration rollback changes 3
no banner
vpn 0
interface ge0/4
 tunnel-interface
  clear-dont-fragment
  !
 !
!
```
Ш

### **Related Topics**

[rollback,](#page-11-1) on page 12 show [configuration](#page-15-0), on page 16 show [configuration](#page-16-0) commit, on page 17 show [configuration](#page-17-0) diff, on page 18 show [configuration](#page-20-0) running, on page 21

## <span id="page-20-0"></span>**show configuration running**

Display the running configuration.

**show configuration running** [*hierarchy*]

### **Syntax Description**

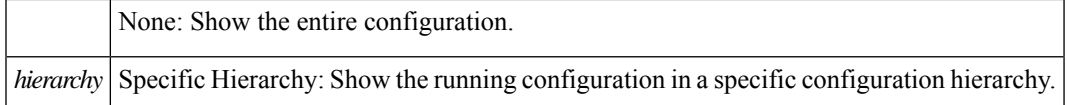

### **Command History**

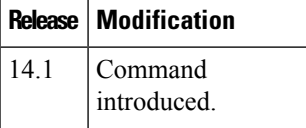

### **Example**

### **Example 1**

Display the running configuration in a hierarchy:

```
vm4(config)# show configuration running banner
banner
motd "Welcome to vEdge4"
!
```
### **Related Topics**

show [configuration](#page-15-0), on page 16 show [configuration](#page-16-0) commit, on page 17 show [configuration](#page-17-0) diff, on page 18 show [configuration](#page-18-0) merge, on page 19 show [configuration](#page-19-0) rollback, on page 20 show [full-configuration,](#page-21-0) on page 22

## <span id="page-21-0"></span>**show full-configuration**

Display the current configuration, which is a combination of the running and candidate configurations.

**show full-configuration** [*hierarchy*]

### **Syntax Description**

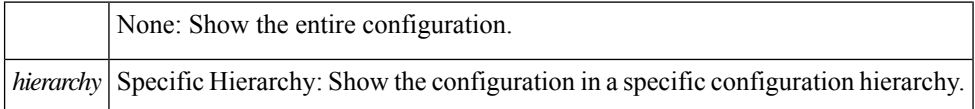

#### **Command History**

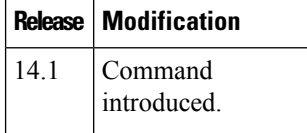

### **Example**

### **Example 1**

Display the running and candidate configuration in a hierarchy:

```
vm4(config)# show full-configuration banner
banner
login "Welcome to vEdge4"
motd "Welcome to vEdge4"
!
```
### **Related Topics**

show [configuration](#page-15-0), on page 16 show [configuration](#page-16-0) commit, on page 17 show [configuration](#page-17-0) diff, on page 18 show [configuration](#page-18-0) merge, on page 19 show [configuration](#page-20-0) running, on page 21

## <span id="page-21-1"></span>**show history**

Display the history of the commands issued in the current configuration session.

**show history** [*number*]

### **Syntax Description**

None: Display all commands that have been issued in the current configuration session.

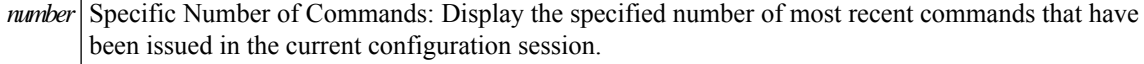

### **Command History**

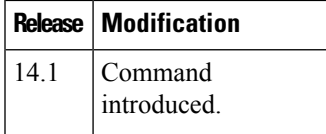

### **Example**

### **Example 1**

Display a limited number of configuration session commands:

```
vm4(config)# show history 12
02:07:53 -- show configuration merge banner
02:09:45 -- show configuration rollback changes 14
02:10:11 -- show full-configuration
02:14:20 -- show full-configuration banner
02:15:52 -- show configuration running
02:18:18 -- show configuration running banner
02:22:06 -- show configuration rollback changes 1
02:22:13 -- show configuration rollback changes 2
02:22:16 -- show configuration rollback changes 3
02:34:36 -- show configuration this omp
02:34:43 -- show configuration this banner
02:35:32 -- show history 12
vm4(config)#
```
### **Related Topics**

show [history](sdwan-cr-book_chapter5.pdf#nameddest=unique_490)

## <span id="page-22-0"></span>**show parser dump**

Display the syntax of the configuration commands.

**show parser dump** [*hierarchy*]

### **Syntax Description**

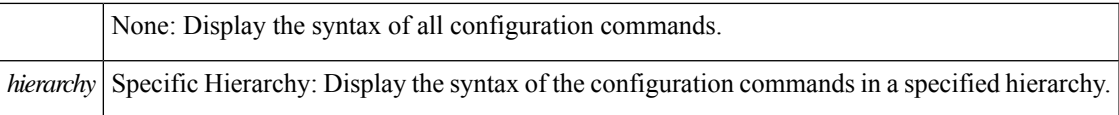

### **Command History**

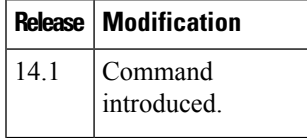

### **Example**

### **Example 1**

Display a limited number of configuration session commands:

vm4(config)# **show parser dump banner** banner banner login <string,-min:-1-chars,-max:-128-chars> banner login <string,-min:-1-chars,-max:-128-chars> motd <string,-min:-1-chars,-max:-128-chars> banner motd <string,-min:-1-chars,-max:-128-chars>

```
vm4(config)# show parser dump vpn router | include area
vpn router router ospf area <a-num:unsignedInt>
vpn router router ospf area <a-num:unsignedInt> nssa
vpn router router ospf area <a-num:unsignedInt> nssa no-summary
vpn router router ospf area <a-num:unsignedInt> nssa translate [candidate/never/always]
vpn router router ospf area <a-num:unsignedInt> nssa translate [candidate/never/always]
no-summary
vpn router router ospf area <a-num:unsignedInt> range <IPv4-address/prefix-length>
vpn router router ospf area <a-num:unsignedInt> range <IPv4-address/prefix-length> cost
<0..16777215>
vpn router router ospf area <a-num:unsignedInt> range <IPv4-address/prefix-length> cost
<0..16777215> no-advertise
vpn router router ospf area <a-num:unsignedInt> range <IPv4-address/prefix-length>
no-advertise
vpn router router ospf area <a-num:unsignedInt> stub
vpn router router ospf area <a-num:unsignedInt> stub no-summary
vpn router router ospf distance external <1..255> inter-area <1..255>
vpn router router ospf distance external <1..255> inter-area <1..255> intra-area <1..255>
vpn router router ospf distance inter-area <1..255>
vpn router router ospf distance intra-area <1..255>
```
### **Related Topics**

show [parser](sdwan-cr-book_chapter5.pdf#nameddest=unique_583) dump

## <span id="page-23-0"></span>**top**

Move to the top level of the configuration hierarchy.

**top** [*configuration-command*]

### **Syntax Description**

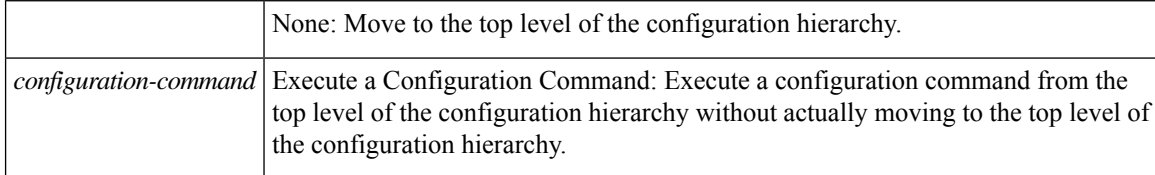

### **Command History**

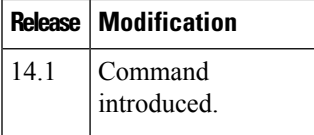

### **Example**

### **Example 1**

```
vedge1(config-interface-ge0/0)# top
vedge1(config)# system aaa usergroup operator
vedge1(config-usergroup-operator)# top banner motd "Welcome"
vedge1(config-usergroup-operator)# top show configuration
banner
motd Welcome
!
vedge1(config-usergroup-operator)#
```
### **Related Topics**

[exit,](#page-6-1) on page 7

## <span id="page-24-0"></span>**validate**

Verify that the candidate configuration contains no errors. **validate**

### **Syntax Description**

None

### **Command History**

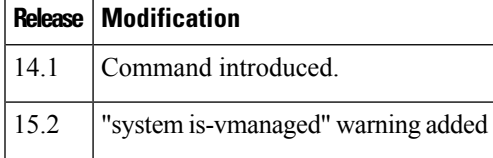

### **Example**

### **Example 1**

```
vm4(config)# validate
Validation complete
vm4(config)#
```
### **Related Topics**

[commit,](#page-3-0) on page 4

**validate**

 $\mathbf I$